# Reflecta DigiTape - Návod k obsluze

### Představení

Převeďte své oblíbené písničky ze starých audiokazet do digitální podoby a poslechněte si je ve formátu MP3 kdekoliv jen budete chtít – na počítači, iPodu nebo v autě na cestách! Digitalizace starých hitů se díky zařízení Reflecta DigiTape stává hračkou… Stačí jej propojit s PC pomocí USB kabelu a ostatní už jde samo.

#### Obsah balení

Ujistěte se prosím, že balení obsahuje následující položky:

- Konvertor Reflecta DigiTape
- $CD$
- USB kabel
- Návod k obsluze

## Vložení / výměna baterií

Pokud chcete zařízení provozovat samostatně, jako klasický walkman, můžete jej napájet bateriemi. Pro vložení baterií otevřete kryt kazety (zámek na boku zařízení dolů – poloha OPEN). Poté otevřete samotný bateriový kryt ve spodní části zařízení a vložte 2 baterie velikosti AA (dbejte přitom na jejich správnou orientaci). Vraťte kryt baterií na původní místo.

#### Instalace software

Vložte do mechaniky počítače dodané CD a následujte zobrazené instrukce.

Po instalaci dodaného software můžete připojit zařízení DigiTape pomocí USB kabelu k PC.

## Popis zařízení

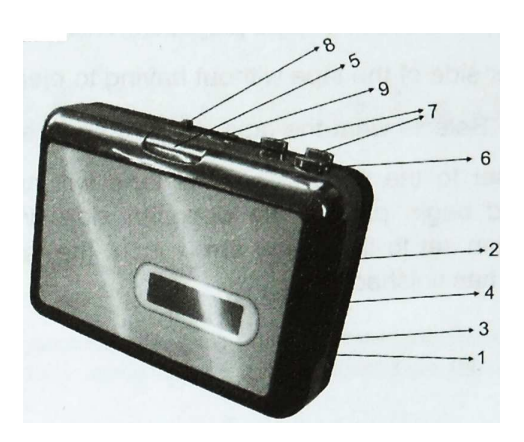

- 1. Eject: Postranní zámek pro otevření krytu kazety
- 2. Volume: Přizpůsobení hlasitosti
- 3. Headphones: Konektor pro připojení sluchátek
- 4. USB konektor: Konektor pro propojení s PC. Pro propojení použijte dodaný USB kabel a software, který nainstalujete z přiloženého CD.
- 5. Play: Přehrát kazetu
- 6. Stop: Zastavit přehrávání
- 7. FF/REW: Rychlé převíjení kazety
- 8. DIR: Přepnutí směru přehrávání … slouží pro přehrání druhé strany kazety bez jejího vyjmutí a otočení.
- 9. Play mode: Nastavení, jak se bude kazeta chovat při dosažení konce – "Loop".. automatické spuštění přehrávání druhé strany kazety / "Single" ... zastaví přehrávání.